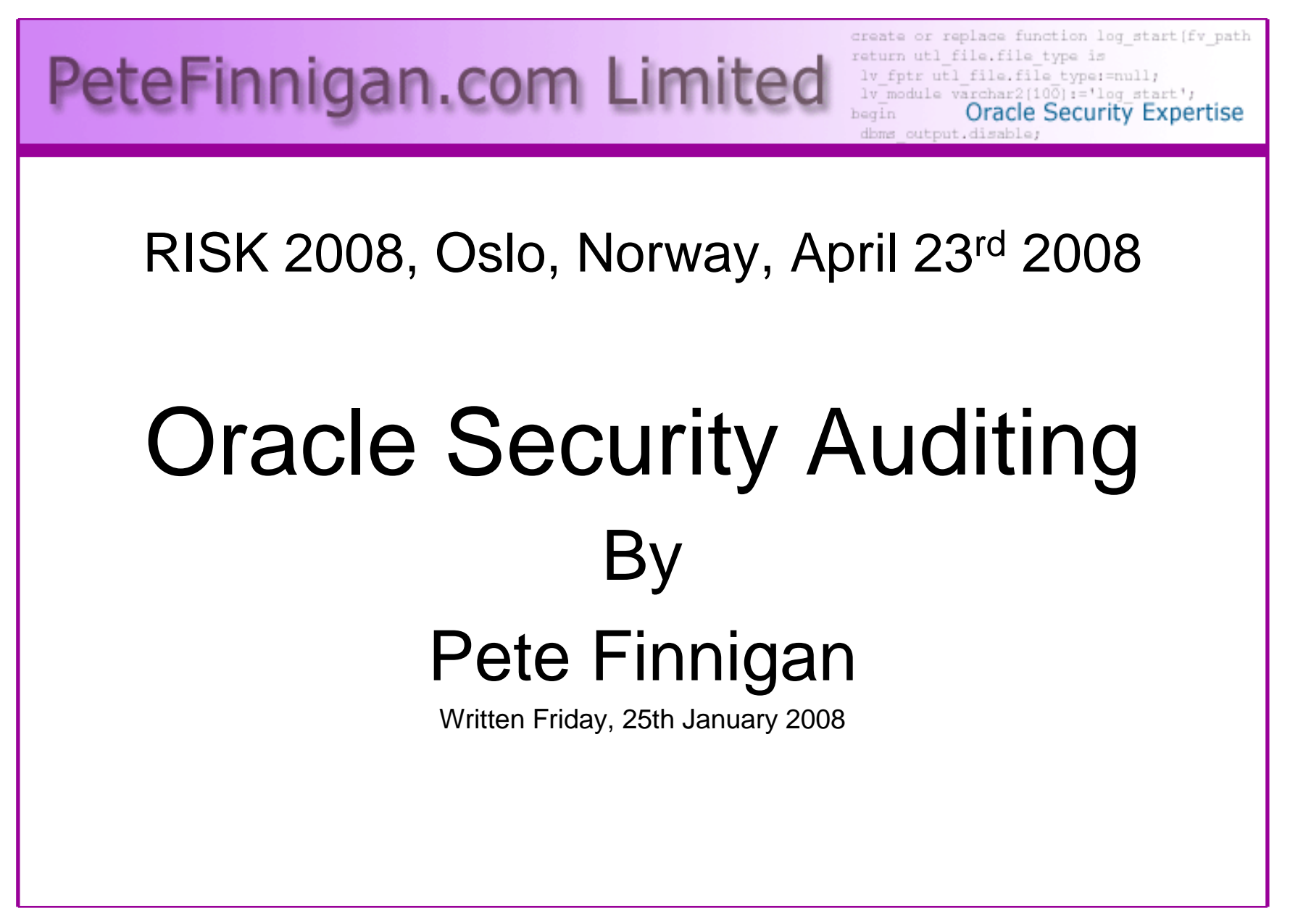

### Introduction - Commercial Slide.

- PeteFinnigan.com Limited
- Founded February 2003
- •CEO Pete Finnigan
- Clients UK, States, Europe•

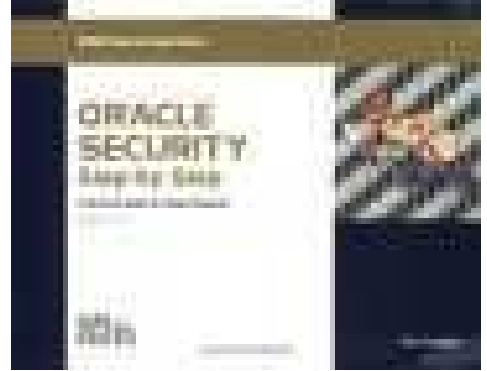

- Specialists in researching and securing Oracle •databases providing consultancy and training
- •http://www.petefinnigan.com
- Author of Oracle security step-by-stép
- Published many papers, regular speaker (UK, USA, Slovenia, Norway, more)
- •Member of the Oak Table Network

### Agenda

- Part 1 Overview of database security
	- and the state of the What is Oracle Security?
	- –Why a database must be secured
	- and the state of the How can a database be breached?
- Part 2 Conducting a database audit
	- and the state of the Planning the audit
	- and the state of the Conducting an Oracle database security audit
	- and the state of the Analysis
- Part 3 The correction phase
	- **Links of the Company** What to do next

# What Is Oracle Security?

- **It is about creating a secure database and storing critical / valuable data securely**
- $\bullet$  To do this Oracle security is about all of these:
	- **Links of the Company** Performing a security audit of an Oracle database?
	- –Securely configuring an Oracle database?
	- **Links of the Company**  Designing a secure Oracle system before implementation?
	- – Using some of the key security features
		- Audit, encryption, RBAC, FGA, VPD…

## Internal Or External Attacks

- • Internal attacks are shown to exceed external attacks in many recent surveys, Delloite surveys the top 100 finance institutes
- The reality is likely to be worse as surveys do not capture all details •or all companies
- Data is often the target now not system access; this could be for •identity theft to clone identities
- With Oracle databases external attacks are harder and are likely to •involve
	- application injection or
	- Buffer Overflow or
	- Protocol attacks
- Internal attacks could use any method for exploitation. The issues •are why:
	- True hackers gain access logically or physically
	- Power users have too many privileges
	- Development staff, DBA's
	- **Internal staff have access already!!**

# How Easy Is It To Attack?

- Many and varied attack vectors
- Passwords are the simplest find, guess, crack
- •Bugs that can be exploited
- SQL injection
- Denial of Service•
- Exploit poor configuration access OS files, •services
- Network protocol attacks $\bullet$
- Buffer overflows, SQL buffer overflows $\bullet$
- •Cursor injection
- •More ?

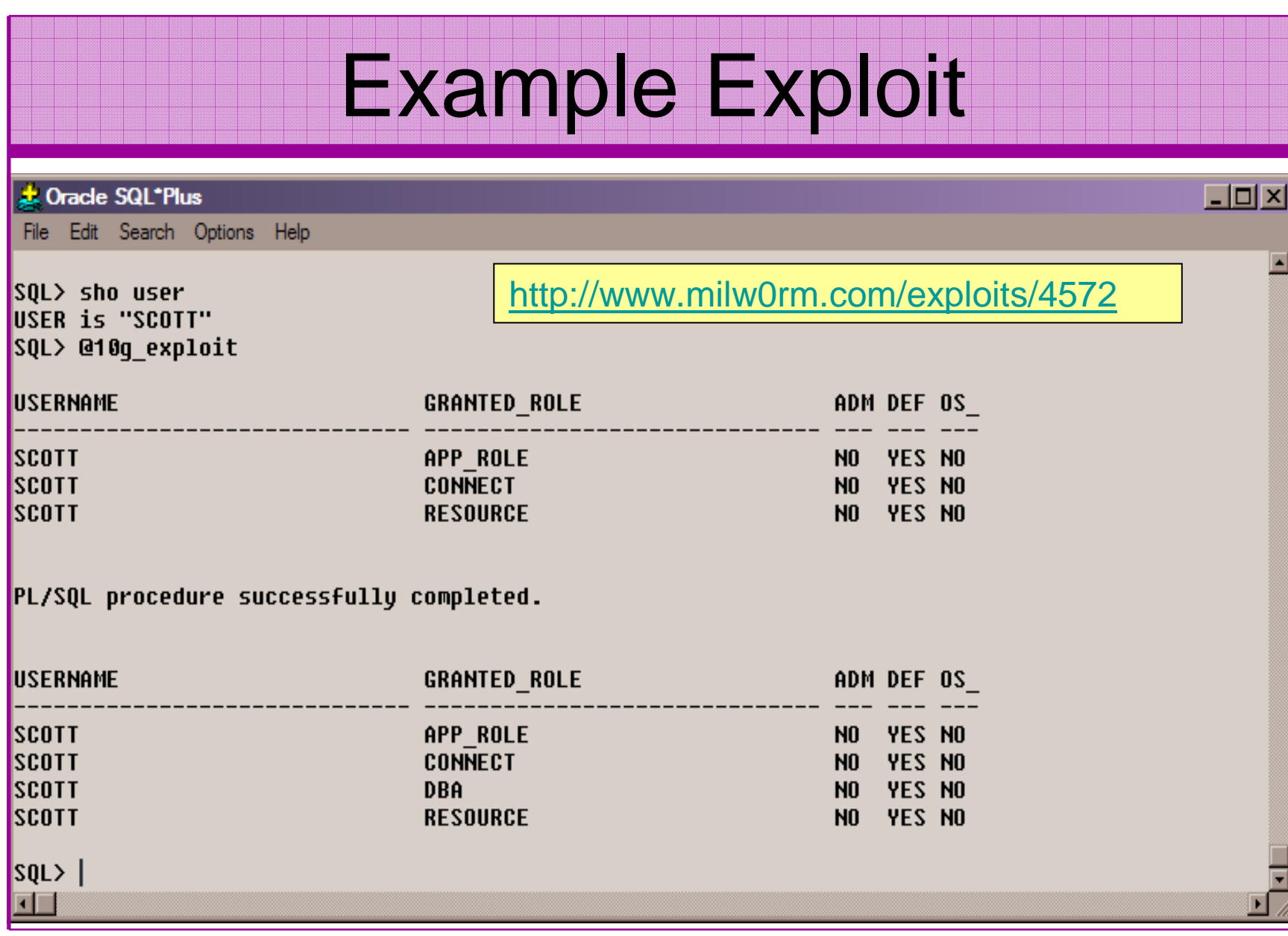

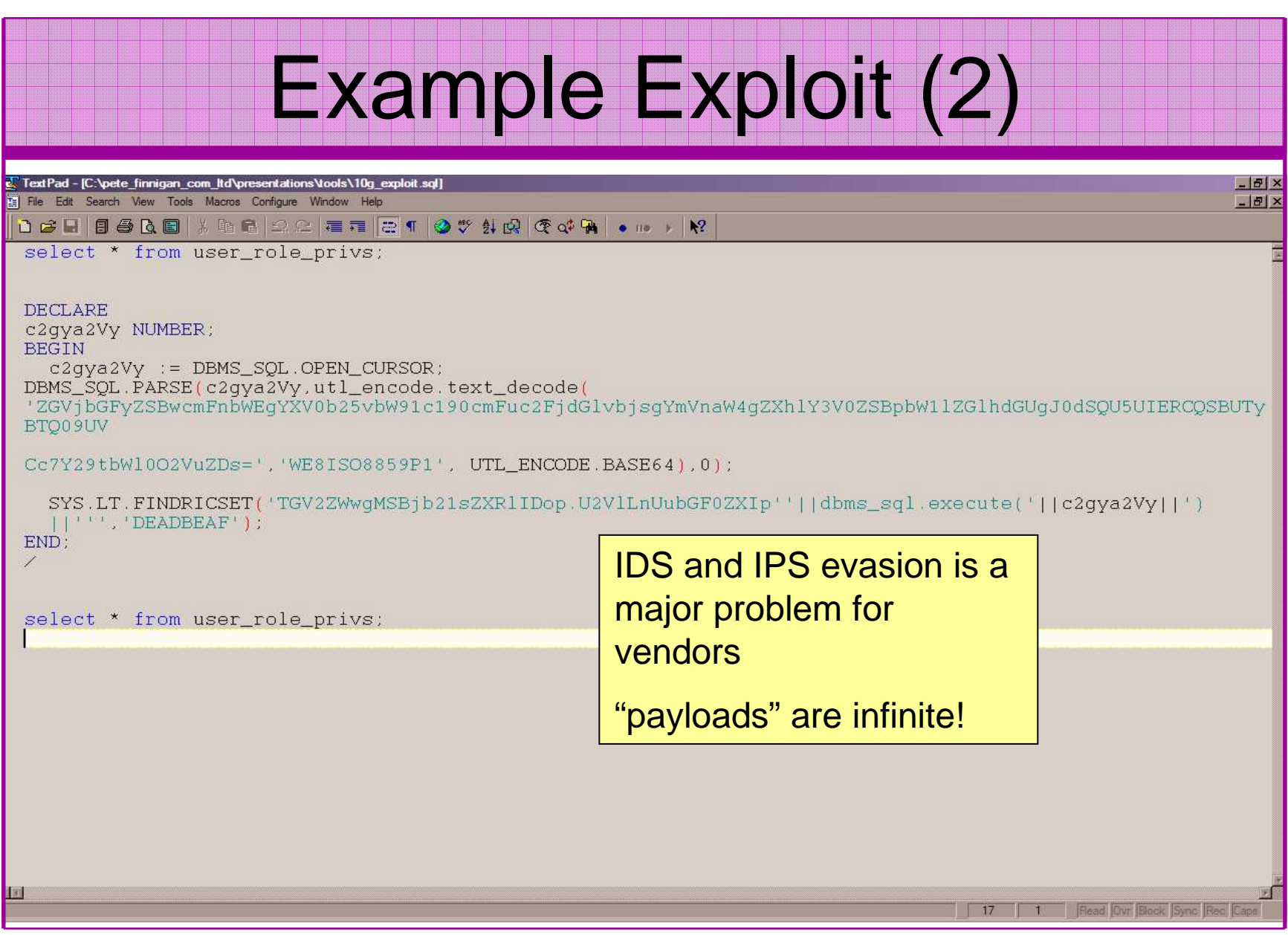

# Stay Ahead Of The Hackers

- When deciding what to audit and how to audit a database you must know what to look for:
	- – Existing configuration issues and security vulnerabilities are a target
	- and the state of the state Remember hackers don't follow rules
	- – Combination attacks (multi-stage / blended) are common
- The solution: Try and think like a hacker –be suspicious

### The Access Issue

- A database can only be accessed if you have three pieces of information11gR1 has broken this!!
	- $-$  Tha IP Addrace or hoetnam The IP Address or hostname
	- $\_$  Tha Sarvica nama / SID of t $\,$ The Service name / SID of the database
	- and the state of the A valid username / password
- Lots of sites I see:
	- –Deploy tnsnames to all servers and desktops
	- and the state of the Allow access to servers (no IP blocking)
	- **Links of the Company** Create guessable SID/Service name
	- Don't change default nasswords or Don't change default passwords or set weak ones
	- and the state of the No form of IP blocking and filtering
- Do not do any of these!

### Part 2 – Conducting A Database Audit

- Planning and setting up for An Audit
- Selecting a target
- •Interview key staff
- Versions, patches and software
- Enumerate users and find passwords
- File system analysis
- Network analysis
- •Database configuration

### Planning An Audit

- Create a simple plan, include
	- and the state of the state The environments to test
	- and the state of the state The tools to use
	- –Decide what to test and how "deep"
	- and the state of the state The results to expect
	- and the state of the state Looking forward
	- –What are you going to do with the results?
- Don't create "war and peace" but provide due diligence, repeatability

## The Test Environment

- This is a key decision
- Which environment should be tested?
- $\bullet$ A live production system should be chosen
- Some elements can be tested in other systems
	- – i.e. a complete clone (standby / DR) can be used to assess configuration
	- and the state of the The file system and networking and key elements such as passwords / users must be tested in production
- •Choose carefully

## Building A Toolkit

- There are a few standalone tools available
- I would start with manual queries and simple scripts such as:
	- and the state of the state <mark>– <u>www.petefinnigan.com/find\_all\_privs.sq</u>l</mark>
	- –<mark>– <u>www.petefinnigan.com/who\_has\_priv.sq</u>l</mark>
	- and the state of the state <mark>– <u>www.petefinnigan.com/who\_can\_access.sq</u>l</mark>
	- and the state of the state <mark>– <u>www.petefinnigan.com/who\_has\_role.sq</u>l</mark>
	- –<mark>– <u>www.petefinnigan.com/check\_parameter.sq</u>l</mark>
- Hand code simple queries as well

### Checklists – Basis For The Audit

- There are a number of good checklists to define what to check:
- • CIS Benchmark http://www.cisecurity.org/bench\_oracle.html
- • SANS S.C.O.R.E http://www.sans.org/score/oraclechecklist.php
- $\bullet$  Oracle's own checklist http://www.oracle.com/technology/deploy/security/pdf/twp\_security\_checklist\_db\_database\_20071108.pdf
- •DoD STIG - http://iase.disa.mil/stigs/stig/database-stigv8r1.zip
- Oracle Database security, audit and control features – $\bullet$ ISBN 1-893209-58-X

# Decide The Scope Of The Test

- What is to be tested (what checks to use)?
- The checklists provide extensive lists of checks
- My advice: keep it simple to start with
	- and the state of the state Concentrate on the "LOW FRUIT"
	- – Key issues
		- Passwords
		- Simple configuration issues
		- RBAC issues

## Results?

- Before you start you should asses what you expect as results
- This drives two things:
	- –The scale of the test
	- and the state of the What you can do with the results
- It should help derive
	- **Links of the Company** What to test for
	- and the state of the What to expect
- •If you decide in advance its easier to cope with the output (example: if you do a test in isolation and find 200 issues, its highly unlikely anyone will deal with them)

### Interview Key Staff

- Perform interviews with key staff
	- and the state of the DBA
	- /∆> **Security**
	- –Applications
- • Understand
	- **Links of the Company Policies**
	- **Links of the Company Backups**

Line up the key people in advance

Don't base only on internal policies

- and the state of the How different groups of staff use and access the database
- The checklists include interview questions•
- Prepare an interview list to work to (see the CIS •benchmark for examples -

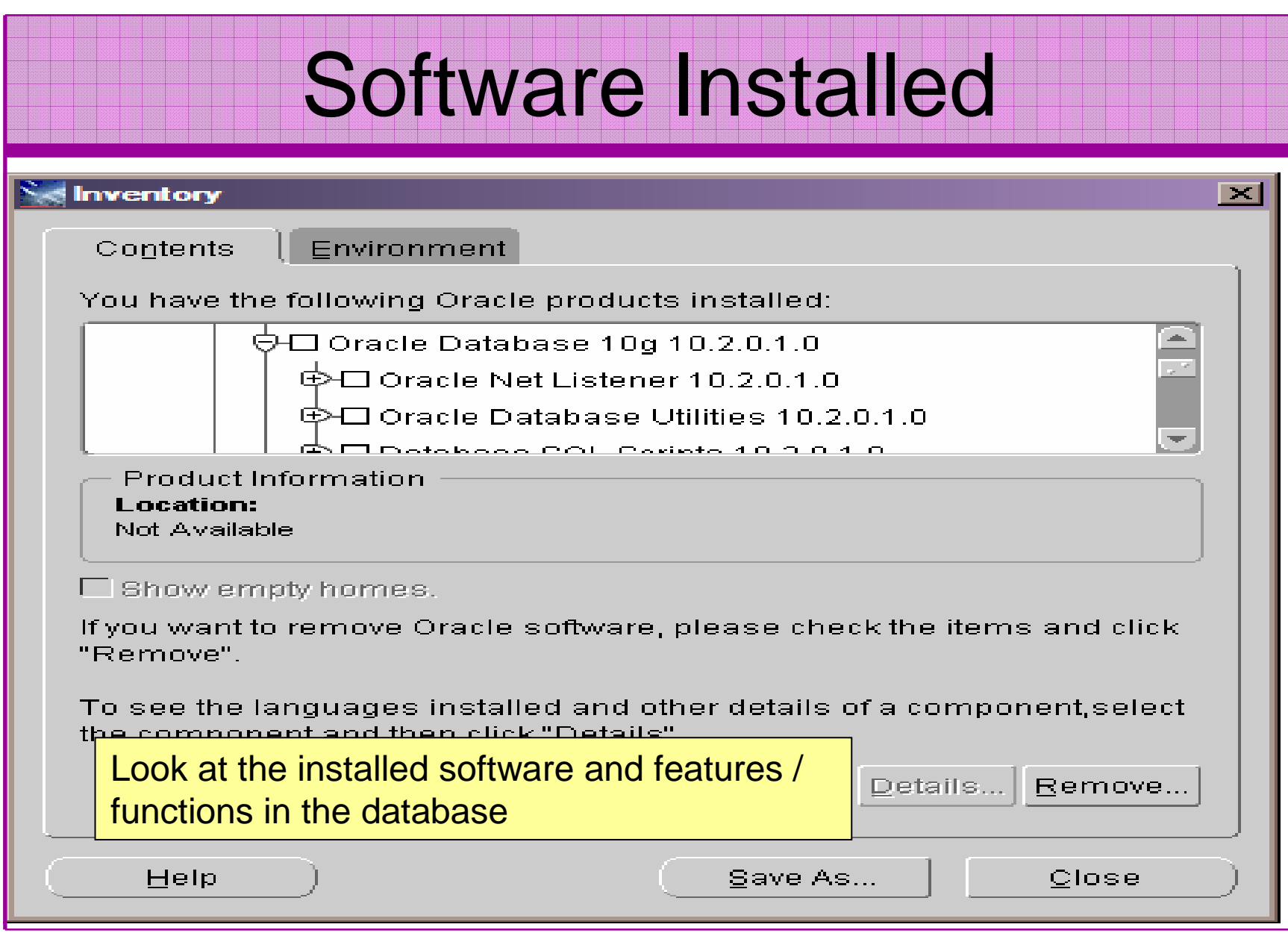

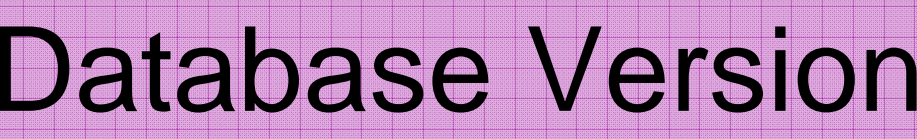

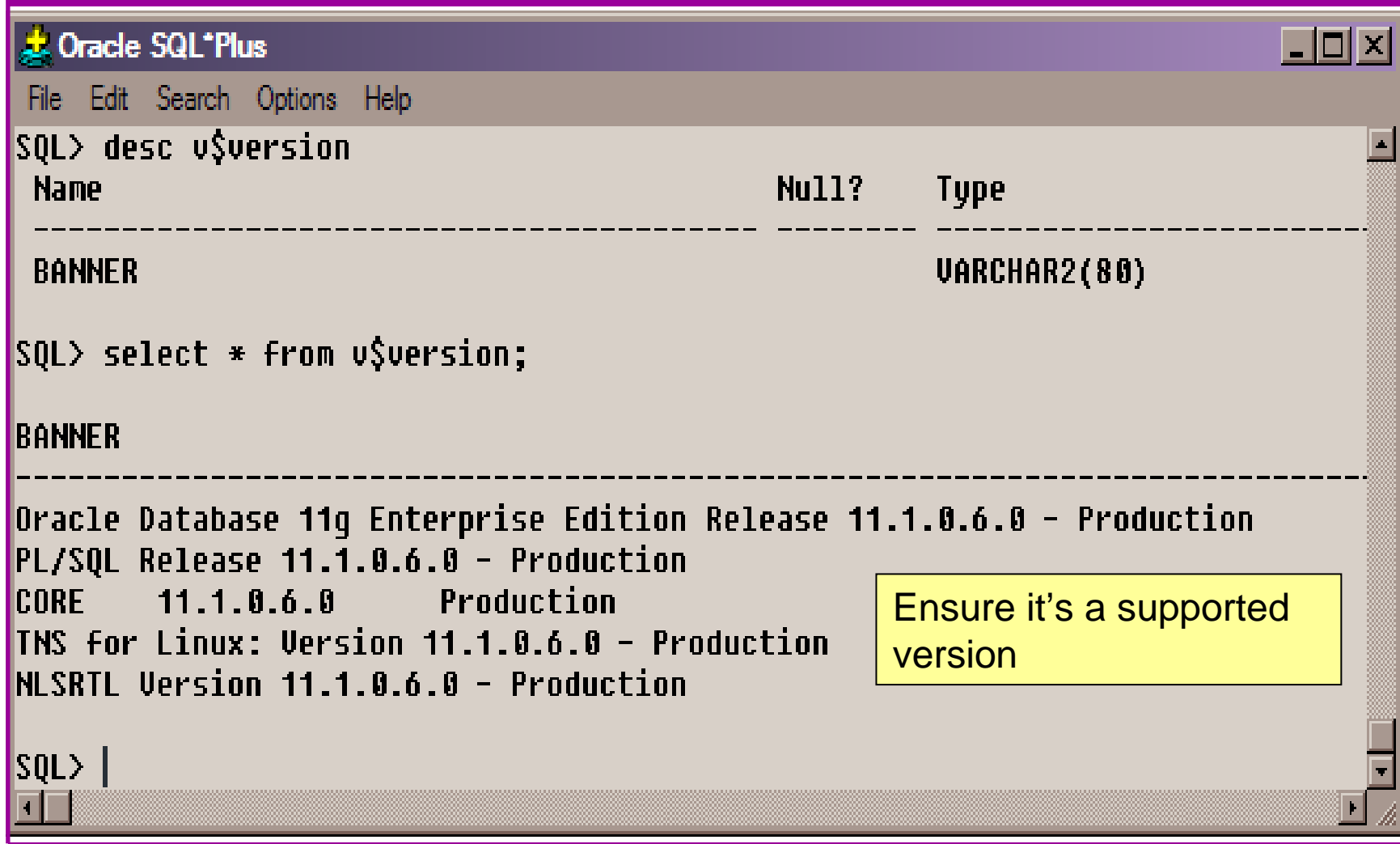

## Patch Status

- DBA\_REGISTRY\_HISTORY (should work now since Jan 2006 CPU)
- $\bullet$ Opatch –lsinventory
- $\bullet$  Checksum packages, functions, procedures, libraries, views
	- **Links of the Company** Rorascanner has example code
	- and the state of the Some Commercial tools do this
	- **Links of the Company** Problems – if PL/SQL is not updated in CPU
	- and the state of the Time based approaches with last\_ddl\_time
- Ask the DBA we are not trying to break in

### User Enumeration

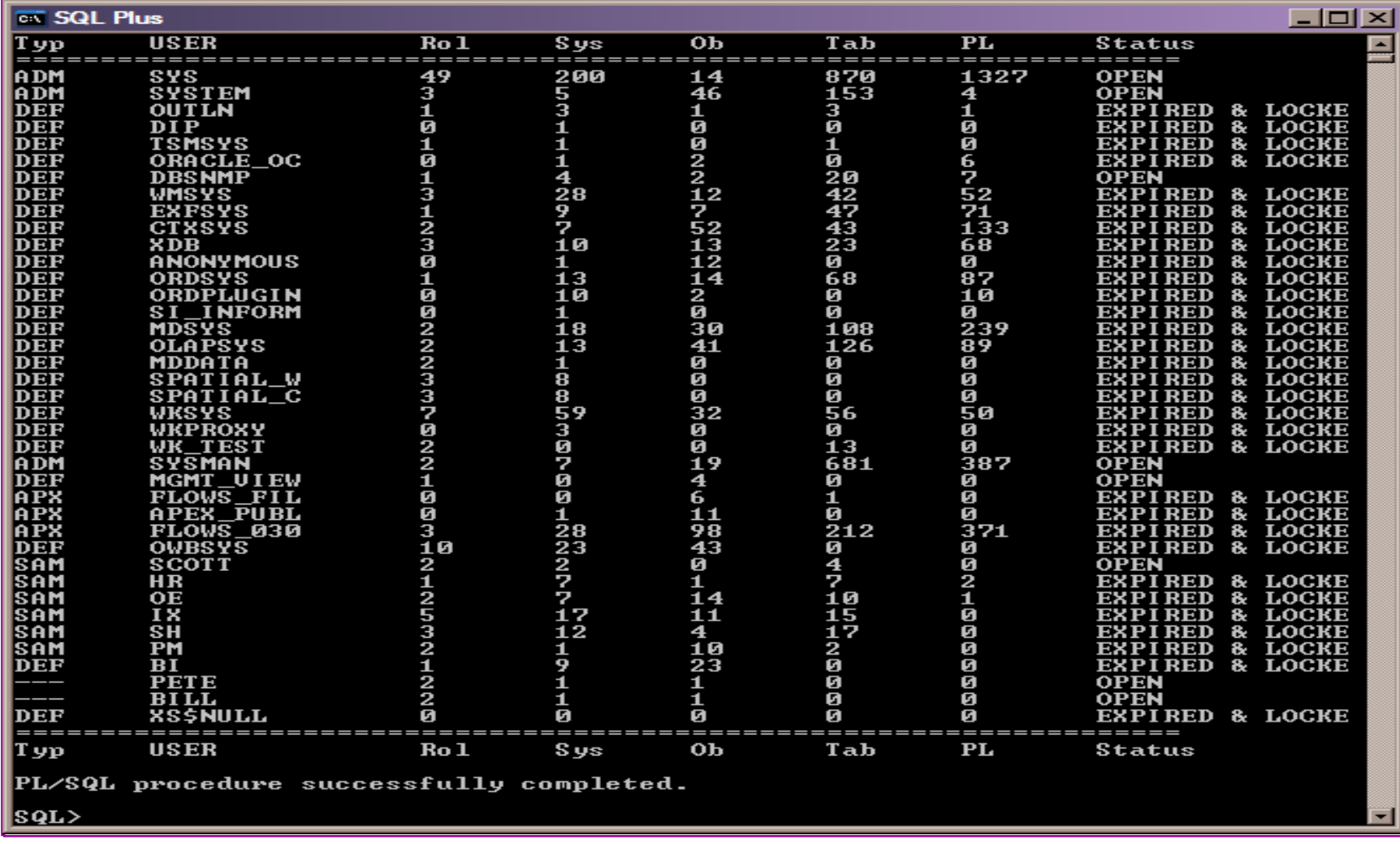

### Auditing Passwords

- Three types of checks (ok 4)
	- **Links of the Company** Password=username
	- –Password=default password
	- –Password=dictionary word
	- and the state of the Password is too short
- Default check tools or password cracker?
- Password cracker
	- **Links of the Common** http://soonerorlater.hu/index.khtml?article\_id=513
	- **Links of the Common** - <u>http://www.red-database-</u> security.com/software/checkpwd.html
	- –http://www.toolcrypt.org/tools/orabf/orabf-v0.7.6.zip

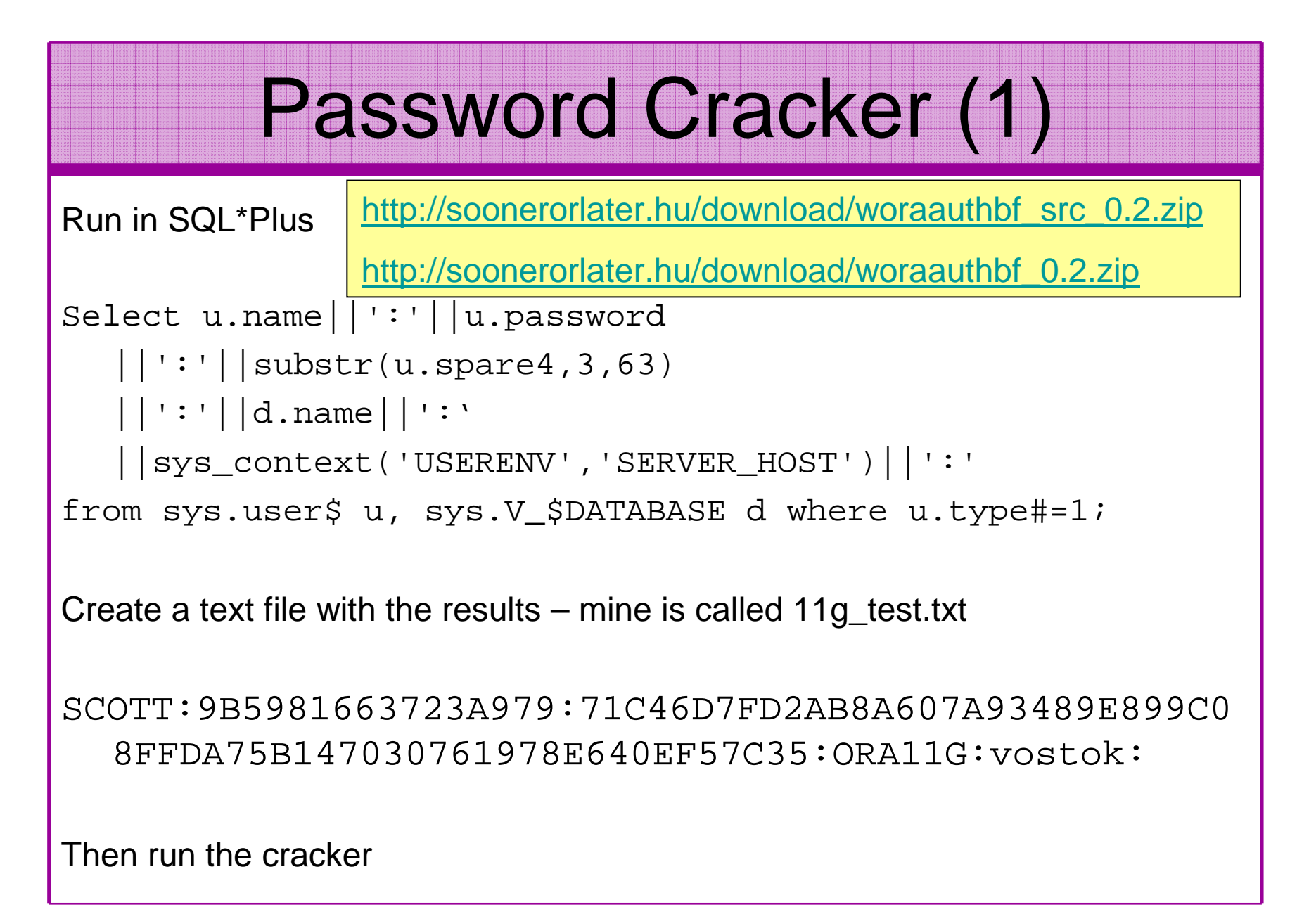

![](_page_24_Figure_0.jpeg)

Woraauthbf can also be used to crack from authentication sessions

Woraauthbf can be used in dictionary or brute force mode

## File System Audit

- Finding passwords
- •Permissions on the file system
- Suid issues
- •Umask settings
- •Lock down Key binaries and files
- •Look for data held outside the database
- $\bullet$ OSDBA membership
- These are a starter for 10: Much more can be •done (e.g. I check for @80 separate issues at the OS level); see the checklists for ideas

![](_page_26_Picture_0.jpeg)

### File Permissions

### Froot@vostok:/oracle/11g

[root@vostok 11g]# find \$ORACLE HOME -perm 777 -exec file {} \; 'oracle/11g/bin/lbuilder: symbolic link to '/oracle/11g/nls/lbuilder/lbuilder' 'oracle/11g/jdk/jre/javaws/javaws: symbolic link to '../bin/javaws' 'oracle/11g/jdk/jre/lib/i386/client/libjsig.so: symbolic link to `../libjsig.so' 'oracle/11g/jdk/jre/lib/i386/server/libjsig.so: symbolic link to `../libjsig.so' oracle/11g/lib/libagtsh.so: symbolic link to 'libagtsh.so.1.0' oracle/11g/lib/libclntsh.so: symbolic link to '/oracle/11g/lib/libclntsh.so.11.1' oracle/11g/lib/libocci.so: symbolic link to 'libocci.so.11.1' oracle/11g/lib/libodm11.so: symbolic link to 'libodmd11.so' 'oracle/11g/lib/libclntsh.so.10.1: symbolic link to `/oracle/11g/lib/libclntsh.so' 'oracle/11g/lib/liborasdkbase.so: symbolic link to 'liborasdkbase.so.11.1' 'oracle/11g/lib/liborasdk.so: symbolic link to `liborasdk.so.11.1' 'oracle/11g/precomp/public/SQLCA.H: symbolic link to 'sqlca.h' oracle/11g/precomp/public/ORACA.H: symbolic link to 'oraca.h' oracle/11g/precomp/public/SQLDA.H: symbolic link to 'sqlda.h'

ora <sub>ora</sub> Test for 777 perms

ora/ Files in ORACLE\_HOME should be 750 or less

ora

**Coral Binaries 755 or less** 

No one reads and follows the post installation steps

 $\Box$ olx

## SUID and SGID

![](_page_28_Picture_29.jpeg)

×

### Network Audit

- Listener
	- –port
	- and the state of the state listener name
	- and the state of the state service name
- Listener password or local authentication
- Admin restrictions
- Extproc and services
- Logging on
- Valid node checking

## Port, Name and Services

STATUS of the LISTENER------------------------ Alias **LISTENER** Version TNSLSNR for Linux: Version 11.1.0.6.0 - Sidguesser can guess a ProductionStart Date 31-OCT-2007 09:06:14 Uptime 0 days 4 hr. 56 min. 27 sec blocked easilyTrace Level **the Contract Contract Contract** of f Security **ON: Local OS Authenticati<sub>o</sub>**  Duplicate servicesSNMP OFF Listener Parameter File /oracle/11g/network/admin/listener.oraListener Log File **/oracle/diag/tnslsnr/vostok/listener/alert/log.xml**Listening Endpoints Summary... (DESCRIPTION=(ADDRESS=(PROTOCOL=ipc)(KEY=EXTPROC1521))) (DESCRIPTION=(ADDRESS=(PROTOCOL=tcp)(HOST=vostok)(**PORT=1521**)))Services Summary... Service "**ORA11G**" has 1 instance(s). Instance "ORA11G", status READY, has 1 handler(s) for this service...Service "ORA11GXDB" has 1 instance(s). Instance "ORA11G", status READY, has 1 handler(s) for this service...Service "ORA11G XPT" has 1 instance(s). Instance "ORA11G", status READY, has 1 handler(s) for this service...SID and cannot be

# Listener password

![](_page_31_Picture_32.jpeg)

## **Services**

### **ax C:\WINDOWS\svstem32\cmd.exe - Isnrctl**  $|I|$ LSNRCTL> services Connecting to (DESCRIPTION=(ADDRESS=(PROTOCOL=IPC)(KEY=EXTPROC1))) Services Šummarv... Service "PLSExtProc" has 1 instance(s) Instance "PLSE: tPros", status UNKNOWN, is 1 handler(s) for this service... Handler(s). "DEDICATED" established:0 refused:0 **LOCAL SERVER** Service "oralbyrz nas 1 instance(s). Instance "ora10gr2" ot.cus REn.", has landler(s) for this service... Handler(s): "DEDICATE<sup>"</sup>" established:0 refused:0 state:ready LOCAL STRUER Service "ora10gr2x"P" has 1 instance(s).<br>| Instance "ora10gr2", strum "EADY, has 1 immuner(s) for this service...  $Handler(s)$ : "D000" established:0 refused:0 current:0 max:1002 state:ready DISPATCHER <machine: ORACLE\_HACK\_BOX, pid: 5820> (ADDRESS=(PROTOCOL=tcp)(HOST=oracle\_hack\_box)(PORT=1038)) Service "ora10gr2\_XPT" has 1 instance(s). Instance "ora10gr2", status READY, has 1 handler(s) for this service... Handler(s): "DEDICATED" established:0 refused:0 state:ready **LOCAL SERUER** The command completed successfully |LSNRCTL>

## Database Configuration Audit

- Use simple scripts or hand coded commands
- This section can only highlight; use the checklists for a complete list of things to audit
- Check profiles and profile assignment
- Check initialisation Parameters
- Privilege and role assignments
- Much more see checklists

## Users -> Profiles

![](_page_34_Picture_27.jpeg)

![](_page_35_Picture_23.jpeg)

# RBAC

- Review the complete RBAC model implemented
- Understand default schemas installed and why
- Understand the application schemas
	- **Links of the Common** Privileges, objects, resources
- Understand which accounts are Admin / user / Application Admin etc
	- and the state of the Consider privileges, objects, resources
- lock accounts if possible check for open accounts
	- –reduce attack surface

### **Defaults**

- Defaults are one of the biggest issues in Oracle
- $\bullet$  Oracle has the most default accounts for any software
- Tens of thousands of public privileges granted
- $\bullet$  Many default roles and privileges
	- and the state of the Many application developers use default Roles unfortunately
- Reduce the Public privileges as much as possible
- Do not use default accounts•
- Do not use default roles including DBA•
- •Do not use default passwords

### Test Users Privileges (SCC **J.** Oracle SQL\*Plus  $\Box$  $\times$ File Edit Search Options Help Find all privs: Release 1.0.7.0.0 - Production on Sat Nov 10 10:37:41 2007 Copuright (c) 2004 PeteFinnigan.com Limited. All rights reserved. NAME OF USER TO CHECK [ORCL]: SCOTT Derive the list of OUTPUT METHOD Screen/File  $[s]$ :  $s$  $[priv.1st]:$ **FILE NAME FOR OUTPUT** users from the OUTPUT DIRECTORY [DIRECTORY or file (/tmp)]: enumeration stage $Use  $\rightarrow$  SCOIT has been granted the following.$ ROLE => APP ROLE which contains => ROLE => MAN ROLE which contains => SYS PRIU => EXECUTE ANY PROCEDURE qrantable => NO SYS PRIU => ALTER USER grantable =>  $N0$ SYS PRIU => SELECT ANY TABLE grantable =>  $N0$ TABLE PRIU => SELECT object => SYS.DBA USERS grantable =>  $NO$ ROLE => CONNECT which contains =>  $SYS$   $PRIU$  =>  $CREATE$   $SESSIDN$   $qrandb1e$  =>  $NO$ ROLE => RESOURCE which contains => SYS PRIU => CREATE CLUSTER grantable =>  $NO$ SYS PRIU => CREATE INDEXTYPE grantable => NO SYS PRIU => CREATE OPERATOR grantable =>  $NO$ SYS PRIU => CREATE PROCEDURE grantable =>  $NO$ SYS PRIU => CREATE SEQUENCE grantable =>  $N0$ SYS PRIU => CREATE TABLE grantable =>  $N0$ SYS PRIU => CREATE TRIGGER qrantable =>  $N0$ SYS PRIU => CREATE TYPE qrantable =>  $N0$ SYS PRIU => UNLIMITED TABLESPACE grantable => NO PL/SQL procedure successfully completed. For updates please visit http://www.petefinniqan.com/tools.htm **SQL>**

![](_page_39_Figure_0.jpeg)

## Access To Key Data (DBA\_USERS)

### **t** Oracle SQL<sup>\*</sup>Plus

File Edit Search Options Help **FILE NAME FOR OUTPUT**  $[priv.1st]:$ DUTPUT DIRECTORY [DIRECTORY or file (/tmp)1: **EXCLUDE CERTAIN USERS** TN1: **USER TO SKIP**  $ITEST31:$ 

 $therefore$   $\rightarrow$  SYS.DBA USERS

bject type is => UIEW (TAB)  $Priuilege \Rightarrow SELECI$  is granted to => Role => APP ROLE (ADM =  $N0$ ) which is granted to =>  $Use\overline{r}$  => SCOTT (ADM = NO) User =>  $SYSTEM$  (ADM =  $YES$ ) User =>  $CTXSYS (ADM = NO)$ Role => SELECT\_CATALOG\_ROLE (ADM = NO) which is granted to => Role => OLAP USER (ADM =  $NO$ ) which is granted to => User =>  $SYS$  (ADM = YES) Role => DBA (ADM = YES) which is granted to => User =>  $SYS$  (ADM = YES) User =>  $SYSMAN (ADM = NO)$ User =>  $SYSTEM (ADM = YES)$ User => TESTUSER (ADM =  $N0$ ) Role => IMP\_FULL\_DATABASE (ADM =  $NO$ ) which is granted to => User =>  $\overline{S}YS$  (ADM = YES) Role => DBA (ADM =  $N0$ ) which is granted to => User =>  $sys (ADM = YES)$ User =>  $SYSMAN (ADM = NO)$ User =>  $SYSTEM$  (ADM =  $YES$ ) User => TESTUSER (ADM =  $N0$ ) Role => OLAP DBA (ADM =  $N0$ ) which is granted to => Role => DBA (ADM = NO) which is granted to => User =>  $SYS$  (ADM = YES)  $User$  => SYSMAN (ADM =  $NO$ ) User =>  $SYSTEM (ADM = YES)$ User =>  $TESTUSER$  (ADM =  $N0$ ) User =>  $OLAPSYS (ADM = NO)$ User =>  $SYS (ADM = YES)$ User =>  $SH$  (ADM =  $NO$ ) Role => EXP\_FULL\_DATABASE (ADM =  $NO$ ) which is granted to => Role => DBA (ADM =  $N0$ ) which is granted to => User =>  $sys (ADM = VES)$  $User$  => SYSMAN (ADM =  $NO$ ) User =>  $SYSTEM (ADM = YES)$ User =>  $TESTUSER (ADM = NO)$ User =>  $SYS$  (ADM =  $YES$ ) User =>  $SYS$  (ADM = YES)  $User \Rightarrow IX (ADM = NO)$ 

 $\Box$ a|x

![](_page_41_Figure_0.jpeg)

# Stage 3 - What To Do Next?

- Write up the audit formally
- Prioritise the findings Severity 1 3?
- Use internal policies to help define
- Other platforms can help (e.g. use your OS experience if you have it)
- •Assess risk

# Next Step - Create A Policy

- Perform an Oracle database audit
- •Define what the key/critical issues are
- $\bullet$ Determine / decide what to fix
- •Include best practice
- Work on a top 20 basis and cycle (This is  $\bullet$ effective for new hardening)
- Create a baseline standard
	- and the state of the A document
	- and the state of the Scripts – maybe for BMC
	- e Commarcial tool such a Commercial tool such as AppDetective

# Decide What To Fix

- Perform a risk assessment
- • My extensive experience of auditing Oracle databases is that there are:
	- –Usually a lot of security issues
	- and the state of the Usually a lot are serious – i.e. server access could be gained if the issue is not plugged
	- $-$  Thara ara constraints on tha ani There are constraints on the applications, workingpractice, practicality of fixing
- The best approach is to classify issues
	- **Links of the Common**  Must fix now (really serious), fix as soon as possible, fix when convenient, maybe more
- Create a top ten / twenty approach

### **Conclusions**

- We didn't mention CPU's Apply them they are onlypart of the problem
- Think like a hacker•
- • Get the basics right first –
	- Raduca tha vareion / ineta Reduce the version / installed product to that necessary
	- –Reduce the users / schemas
	- –Reduce and design privileges to least privilege principal
	- –Lock down basic configurations
	- –Audit
	- –Clean up
- •Use a top 10 approach in fixing, it works!

![](_page_46_Figure_0.jpeg)

![](_page_47_Figure_0.jpeg)